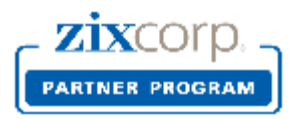

# **Partner Licensing Portal for MSP Partners**

### **Product Licensing Requests**

Effective May 30, 2014, MSP Partners will use ZixCorp's Partner Licensing Portal to request domain key activations to the ZixCorp Support Team. The Hosted Gateway Deployment Form is no longer available on the Zix Support site. Authorized users at each MSP partner site will receive a welcome email containing login procedures for the Partner Licensing Portal. To learn more: [MSP Partner Licensing Portal Resource Center](http://go.zixcorp.com/PartnerLicensingPortal.html)

Partner employees submit customer demographic data and expected licensed seat data at the same time they supply the domain name to Zix. The basic steps:

- 1. Create (generate) domain key file for your end customer on your Gateway.
- 2. Login to the Partner Licensing Portal URL: [www.portal.zixcorp.com.](http://www.portal.zixcorp.com/)

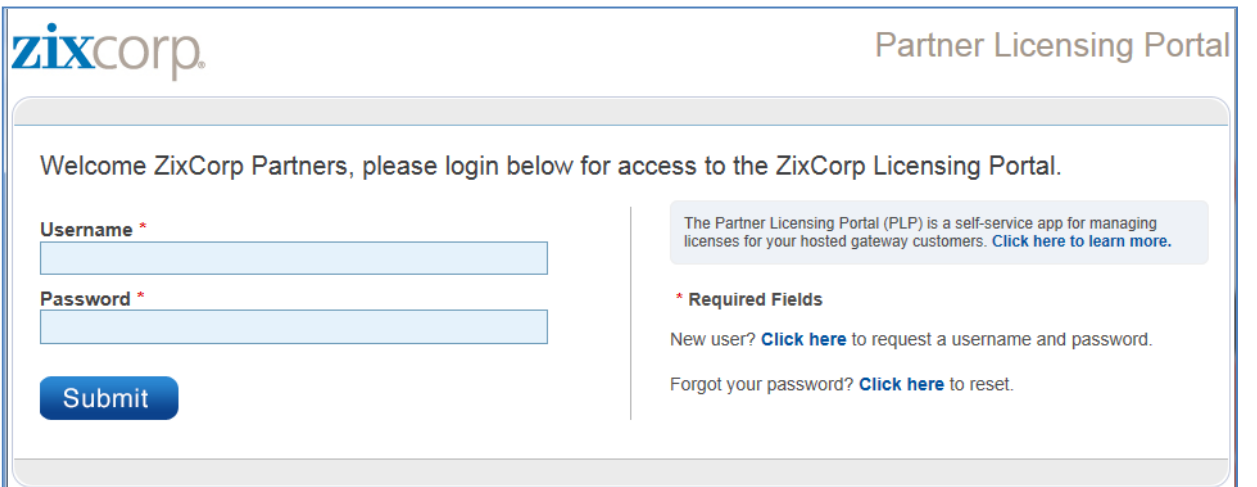

This will take you to the welcome page of the Partner Licensing Portal.

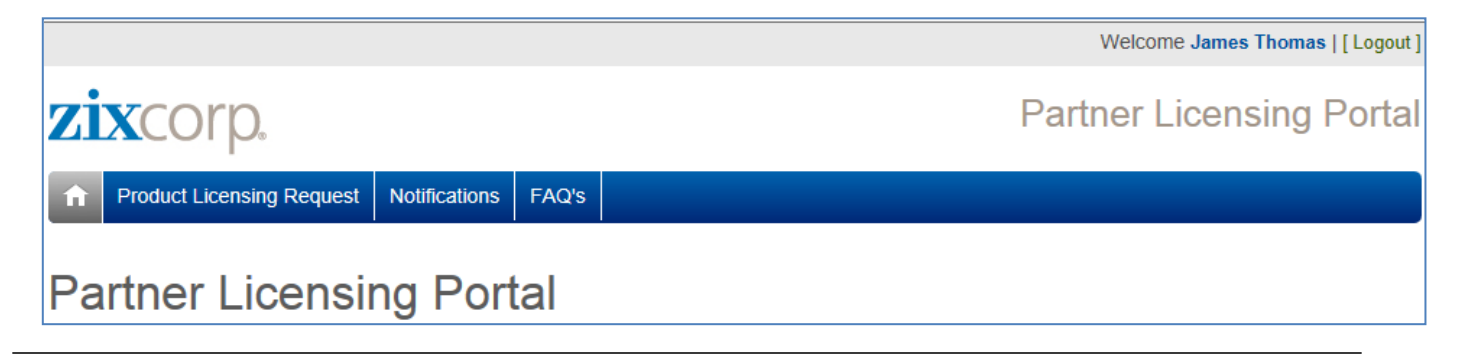

#### Welcome to the Product Licensing Request section of the Partner Licensing Portal

MSP Partners submit hosted gateway information and key activations to the ZixCorp Support Team using the Product Licensing Request form. Technical team members at the partners site submit customer demographic data and licensed seat data at the same time they supply the domain name to Zix.

Be sure to generate the domain key files for your end customer on your gateway appliance or virtual instance BEFORE submitting a request for activation to the Zix Support Team.

Customer and contact data management is housed under the Customer List tab. Search for an existing customer by customer name or domain name. Select your own firm or one of your customer records to update demographics or to add, change and delete contacts.

Select Product Licensing Request from the scroll bar at top to view your existing customers. All customers will display, not just those who purchased Hosted Gateway.

Select from the list of current customers if you are requesting activation of:

- 1. Domain key for a new ZixPort customer
- 2. Additional domain keys for a current hosted gateway customer
- 3. Additional domain keys for your partner-owned gateway

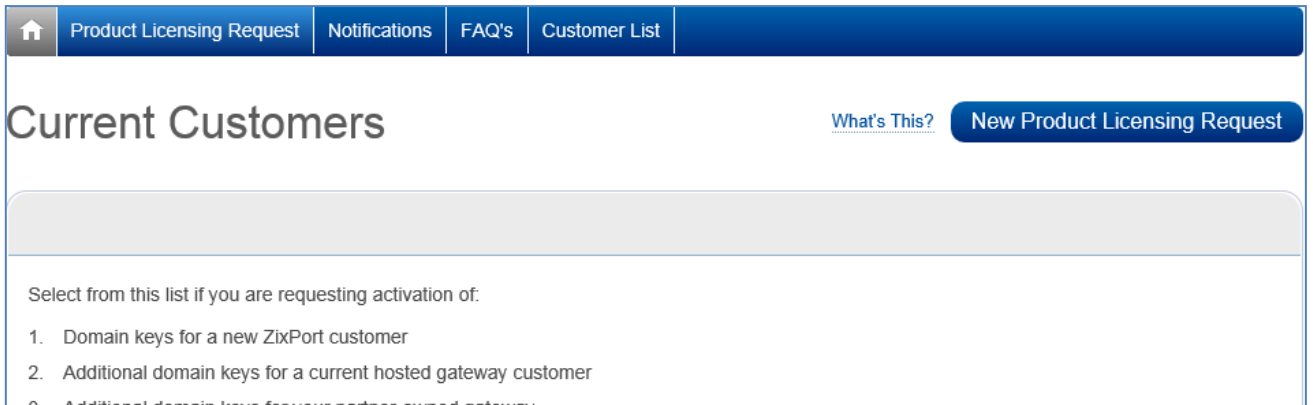

3. Additional domain keys for your partner-owned gateway

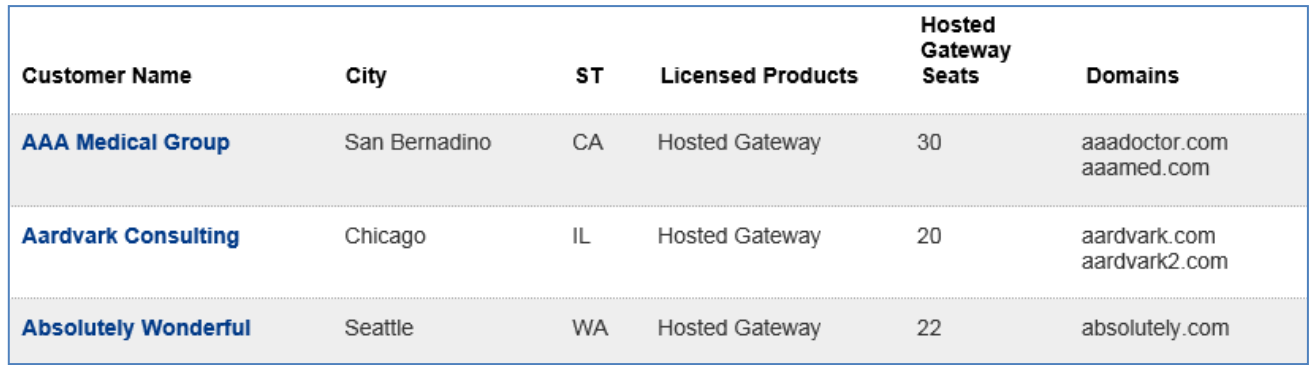

When you select an existing customer, a web form opens where you can add up to 3 domains owned by that customer. Select "Activate" or "Activate and Suspend" from the picklist and hit the Submit button.

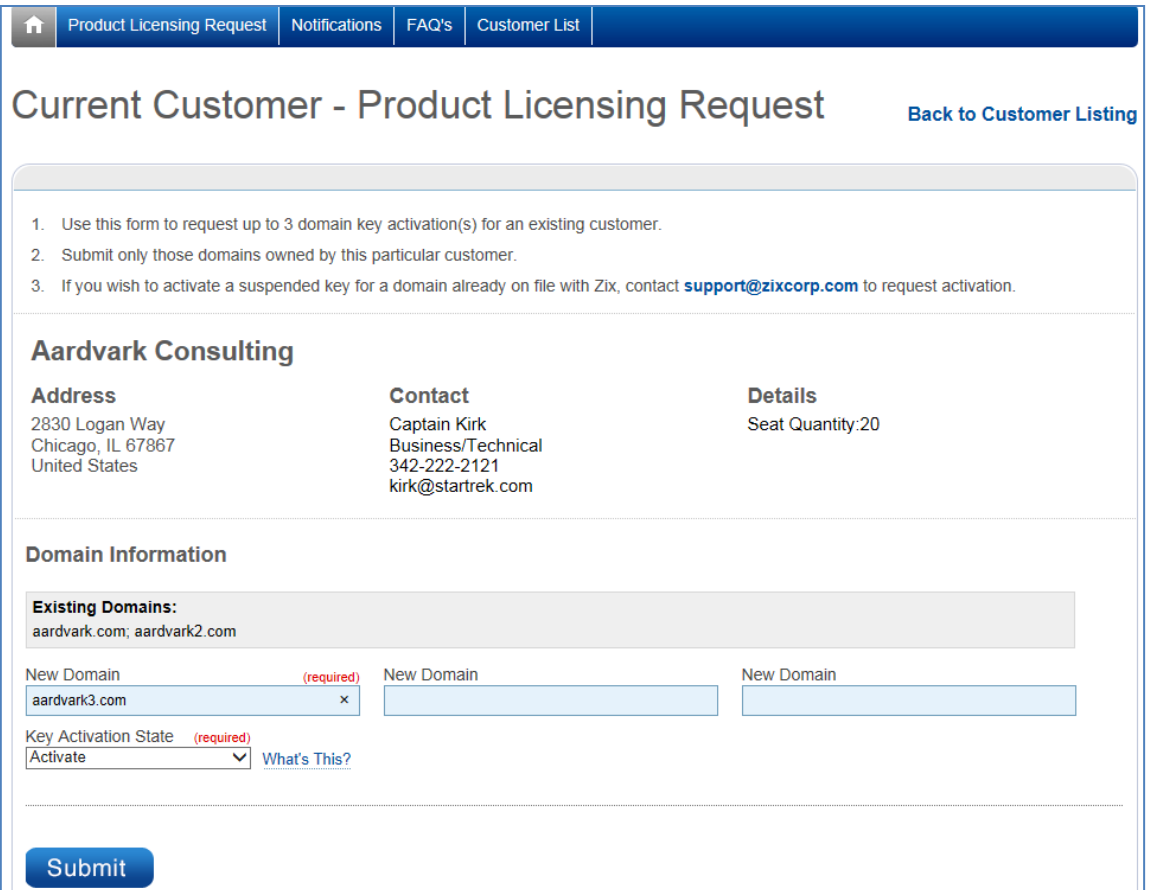

If you are adding an entirely new customer, select the blue bar at the right labeled New Product Licensing Request. This will open a blank form for you to fill in. Hit the Submit button when you are done.

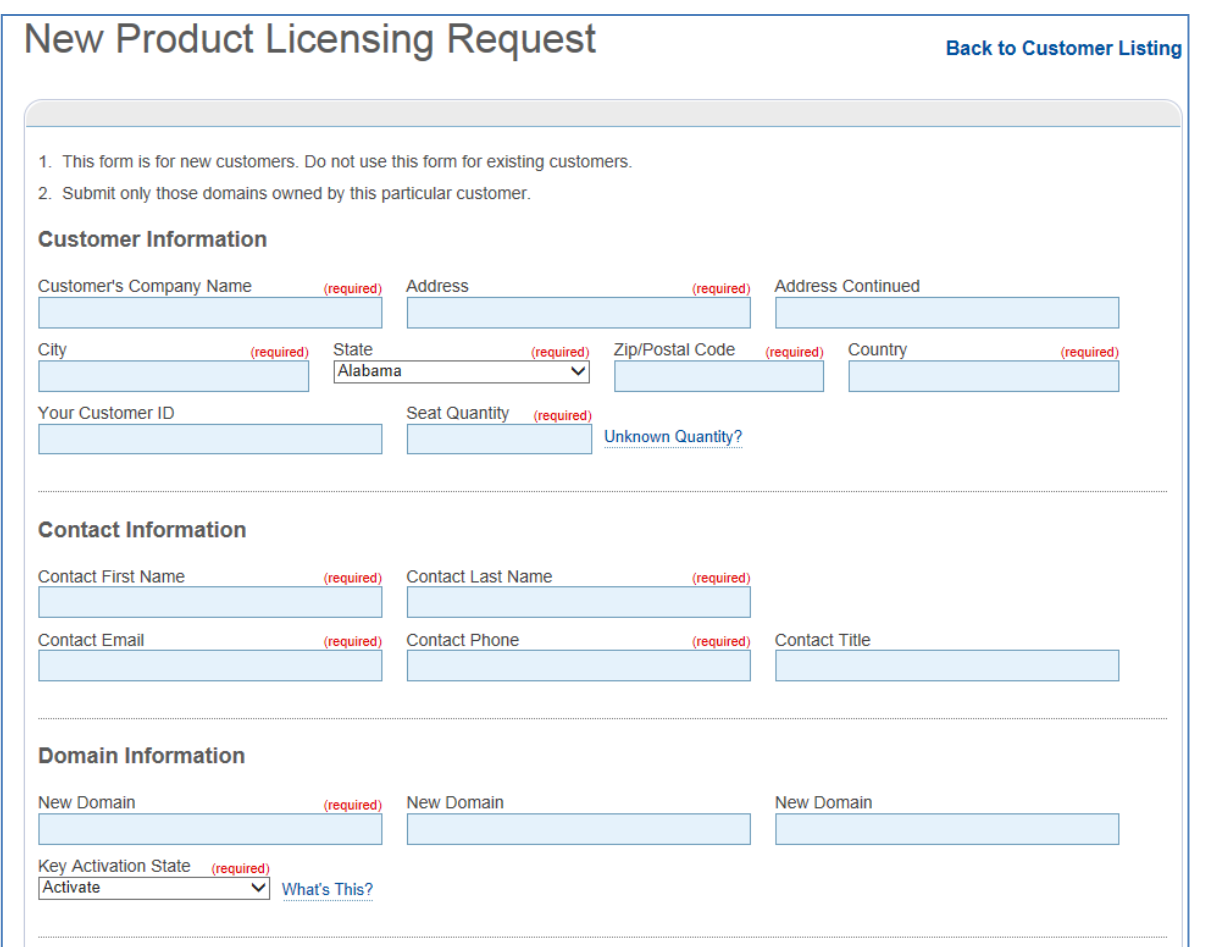

NOTE: If the system ascertains that you are trying to add a domain to an existing customer, it will re-route you to the existing customer form.

Upon submission, you will receive one of 3 confirmation messages.

Your product licensing request to add domains for an existing customer has been queued for handling by the ZixCorp Support team.

Your product licensing request for a new customer has been queued for handling by the ZixCorp Support team.

Your request to activate additional partner-owned domain key(s) for your company has been queued for handling by the ZixCorp Support Team.

Within 5 minutes, you will receive a notification in your email inbox confirming receipt. The same notification appears in the portal.

Within 24 hours, you will receive a second email informing you that the domain key was created in either *activate* or *activate and suspend* status per your request. If there is a problem with the domain key activation, a Support team member will contact you to resolve the issue.

## Notifications

### **May Notifications**

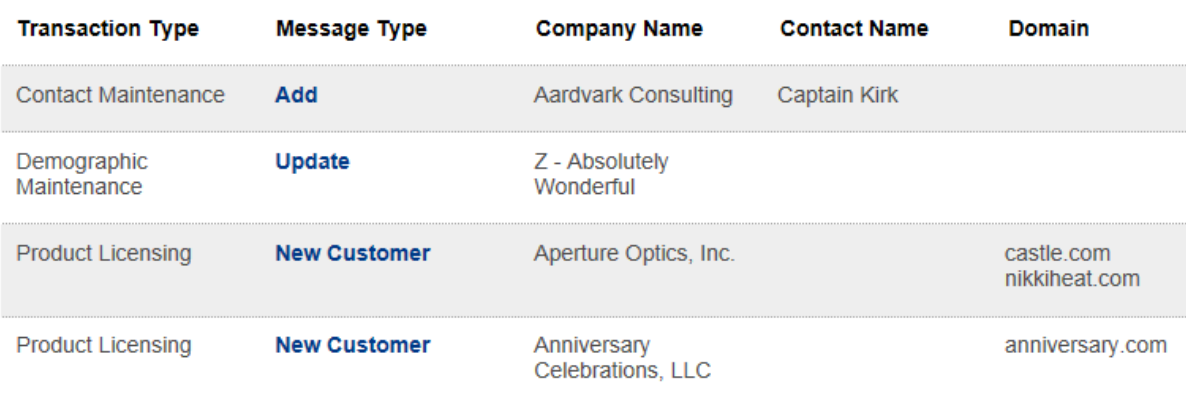

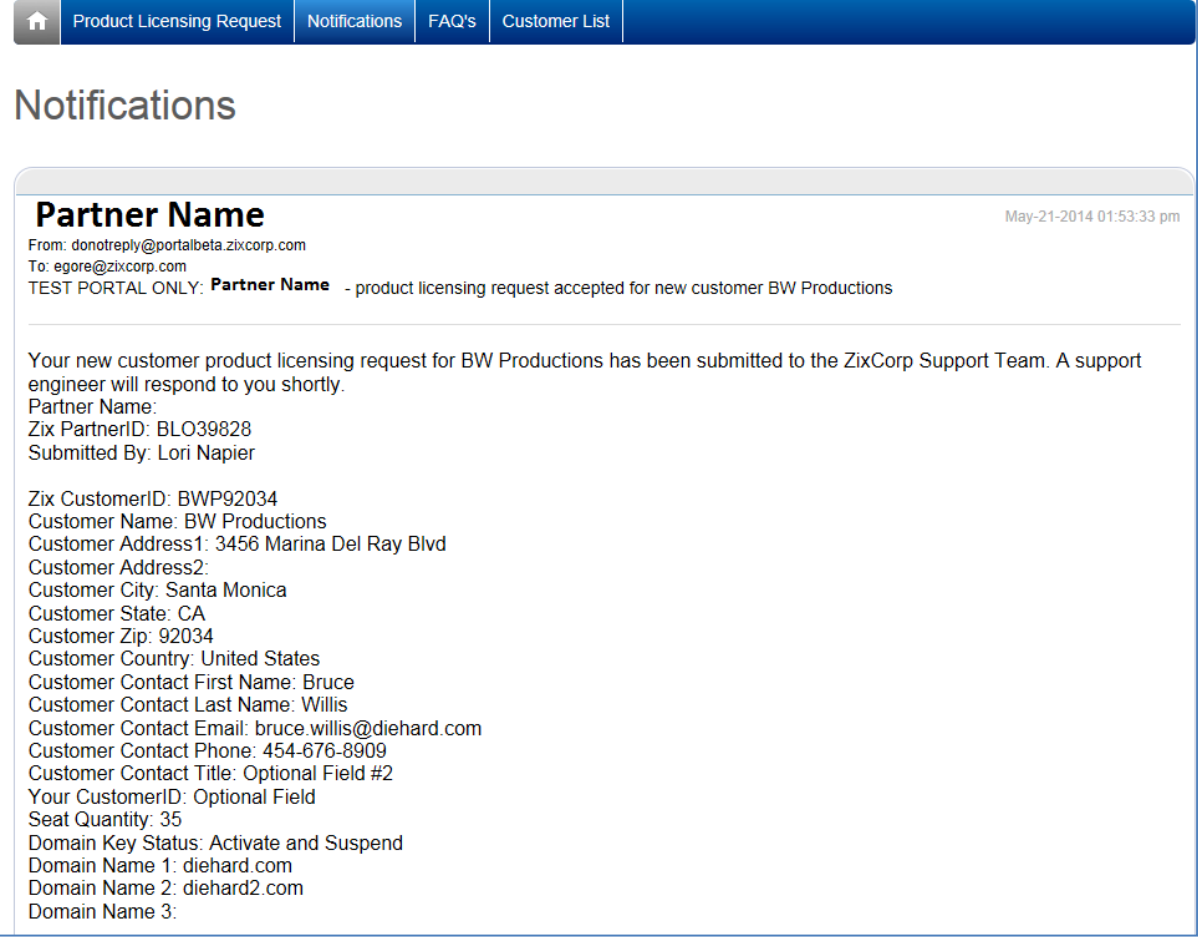